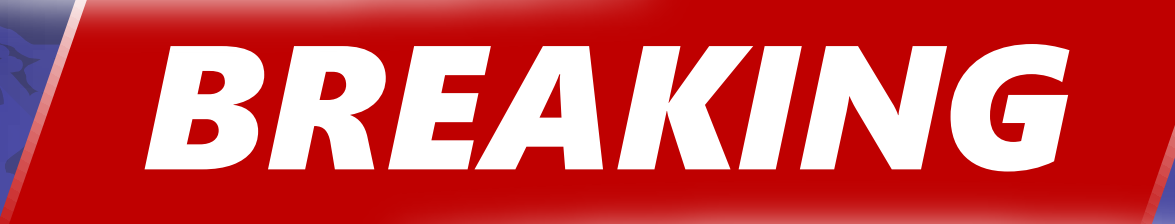

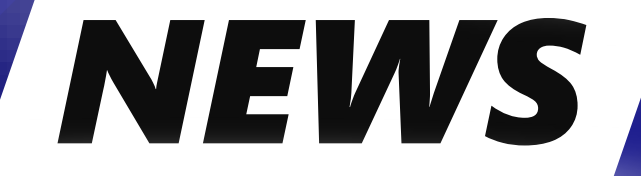

# **BREAKING NEWS**

**On June 16th, 2023, SEAMS will replace NYCWAY** 

**Self-Sufficiency Employment and Assessment Management System (SEAMS)** 

#### The Self-Sufficiency Employment and Assessment Management System (SEAMS) gathers the following information:

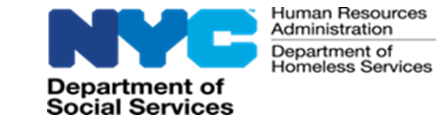

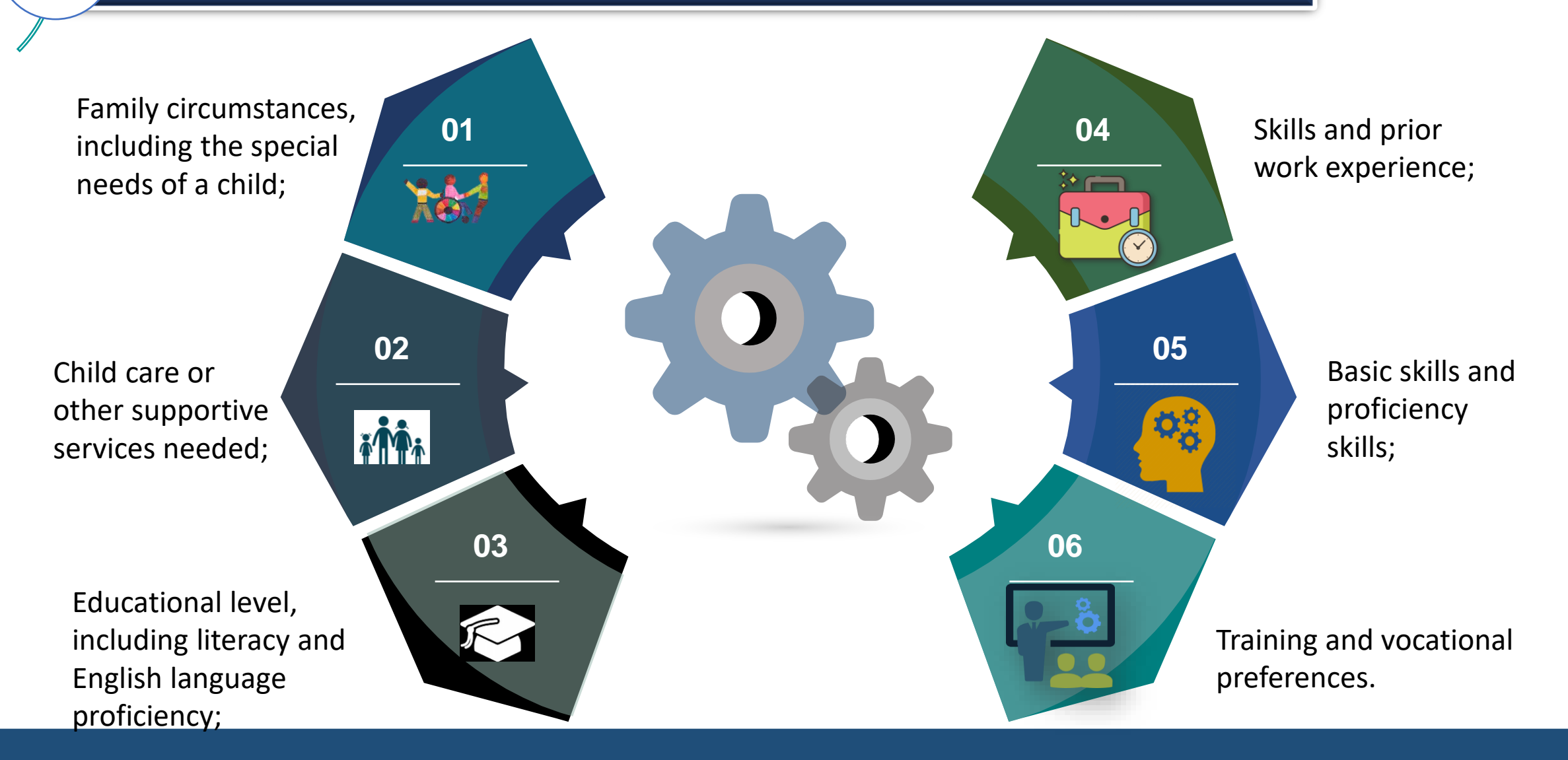

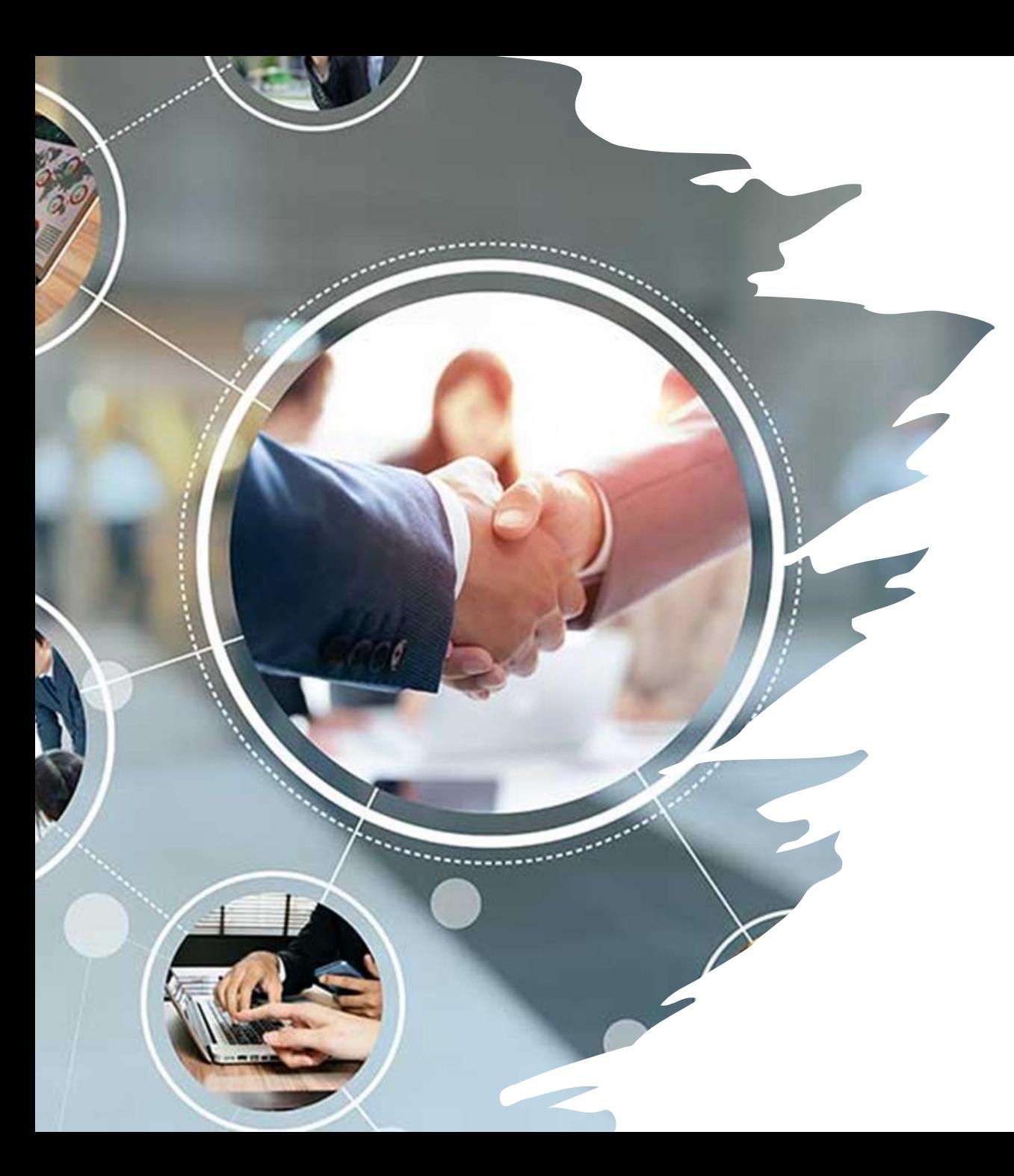

# HRA is Transitioning to Mandatory Engagement

- As a condition of eligibility for Cash Assistance (CA), NYS regulations require all unemployed or underemployed nonexempt individuals in receipt of Cash Assistance to engage in job search for unsubsidized employment that will reduce or eliminate the need for CA.
- Federal and State mandates require nonexempt participants must participate in approved work activities. NYC rules require participants to be engaged 35 hours weekly (a simulated work week) as a condition of eligibility for CA.
- The Family Independence Administration (FIA) promotes finding and sustaining gainful employment as the foundation of selfsufficiency. At the time of application, individuals are notified that they must agree to engage in job search and work-related activities, with the goal of becoming self-sufficient.
- During the COVID-19 pandemic, engagement opportunities were offered on a voluntary basis, and were provided primarily through virtual or remote options.

Return To Mandatory Engagement In Career Services Programs

HRA PB #2023 - ## (This HRA PB Replaces PB#19 -45 -EMP)

Project #5807

HRA is transitioning to mandatory engagement after a several -year hiatus necessitated to ensure the health and safety of staff and clients related to the COVID -19 pandemic .

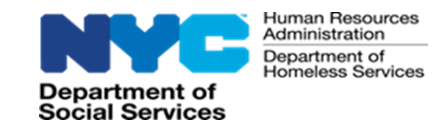

## **EMPLOYABILITY ASSESSMENT (EA) / EMPLOYMENT PLAN (EP)**

Applicants/Participants in receipt of CA must have the EA/EP completed and participate in approved work activities, if not otherwise exempt, as a condition of eligibility for CA.

The EA/EP is used by HRA to gather relevant information about a CA applicant's/participant's strengths, barriers to obtaining employment, and to help the family become economically secure.

The EA/EP assesses the CA applicant's/participant's progress towards the goal of finding and sustaining employment as the foundation towards self-sufficiency.

The JOS/Worker must initiate an EA/EP for all CA household members 18 years of age and older, including emancipated minors 16-17 years old, as well as dependent minors who are 16-17 years old but who are not attending secondary school (high school) or its equivalent, and for participants, if an EA/EP was not previously initiated.

Staff will interview applicants/participants either in-person at the site or over the telephone to complete the EA/EP.

A CA applicant/participant may be exempt from work activities when an EA/EP is completed, and the following barriers are selected: :

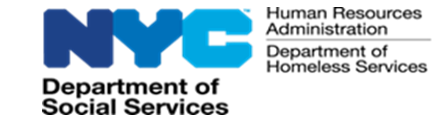

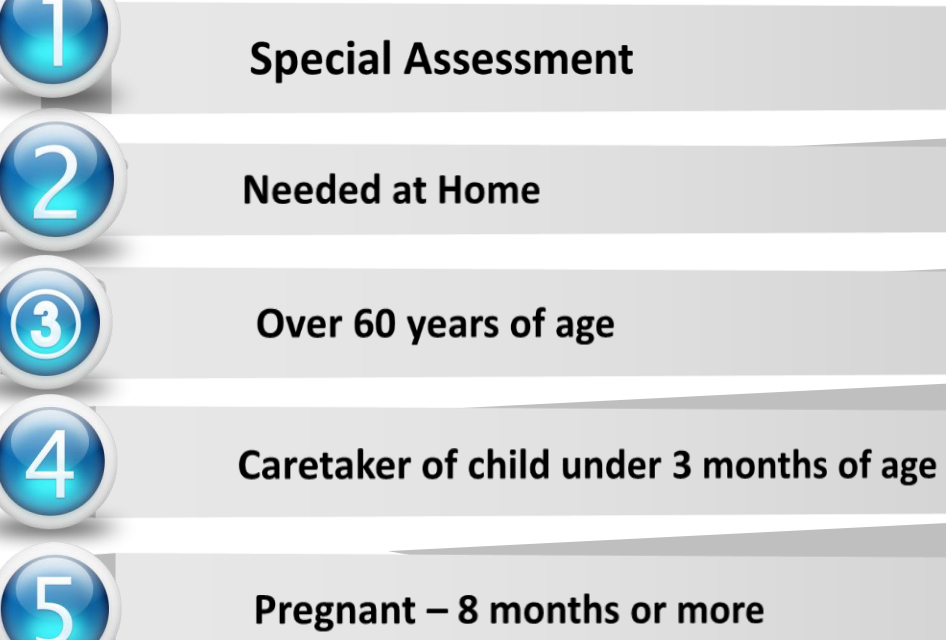

Pregnant - 8 months or more

**Refugee exemption** 

In receipt of Supplemental Security Income (SSI).

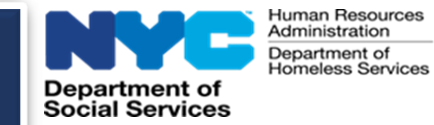

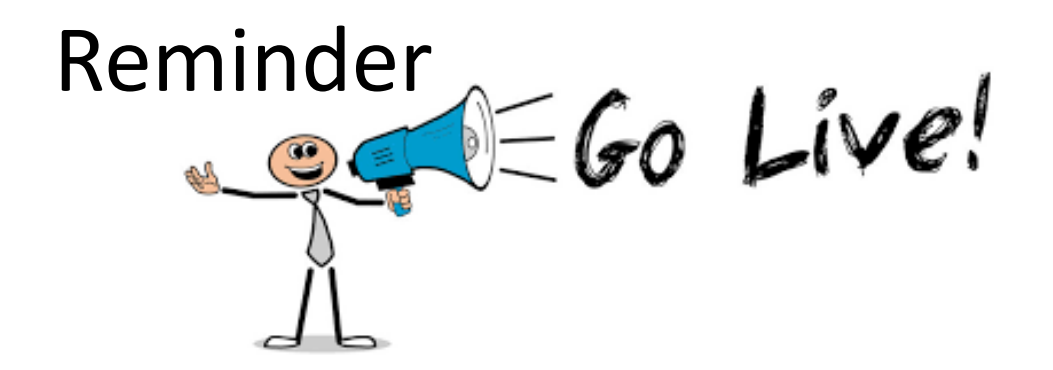

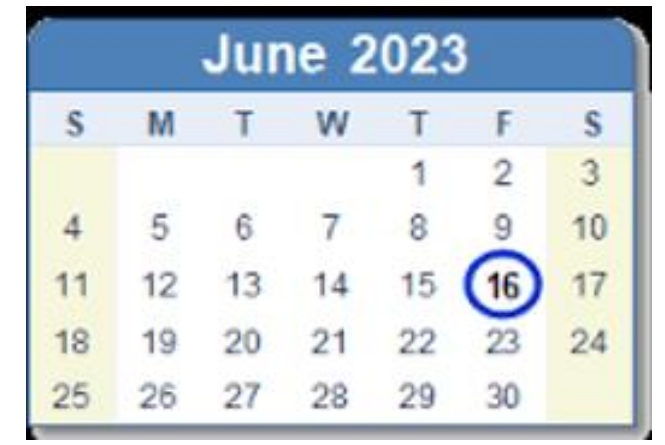

# **SEAMS will be used to complete the actions currently entered in NYCWAY.**

# Self-Sufficiency Employment and Assessment Management System (SEAMS)

**.**

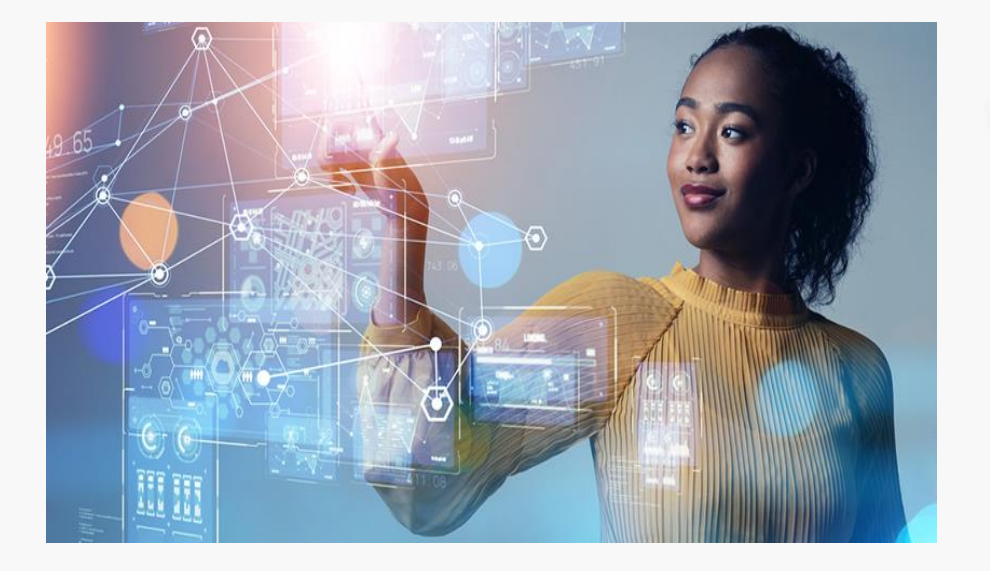

**SEAMS interfaces with New York City Work Accountability and You (NYCWAY), Imaging, Timekeeping and other systems and provides support to HRA/FIA programs.** 

dministration

tment of Social Services

**SEAMS eliminates the need for the user to log into separate databases. SEAMS also allows the user to conduct general searches based on a wide range of criteria.**

**Users can search for applicants/participants by case numbers, social security number, or name. SEAMS also allows the user to conduct general searches based on a wide range of criteria.**

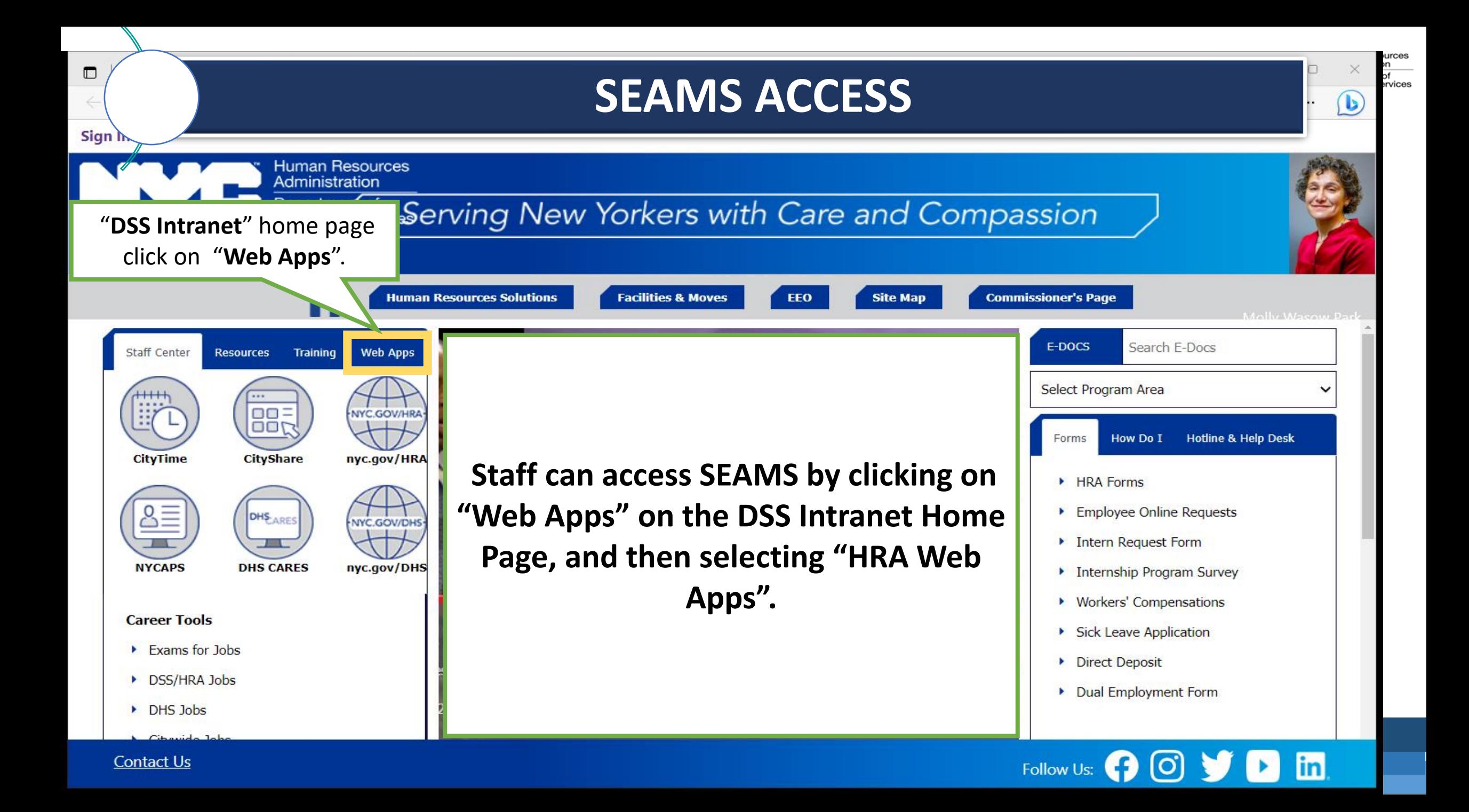

# **SEAMS Sign-In**

Telecommunications Services

**Training System** 

TESTING ONLY - Training for OTTS - Online Tracking

Follow Us: 0 0 V D m

TPTS - Training Provider Tracking System

Tracking Outstanding Projects System - TOP

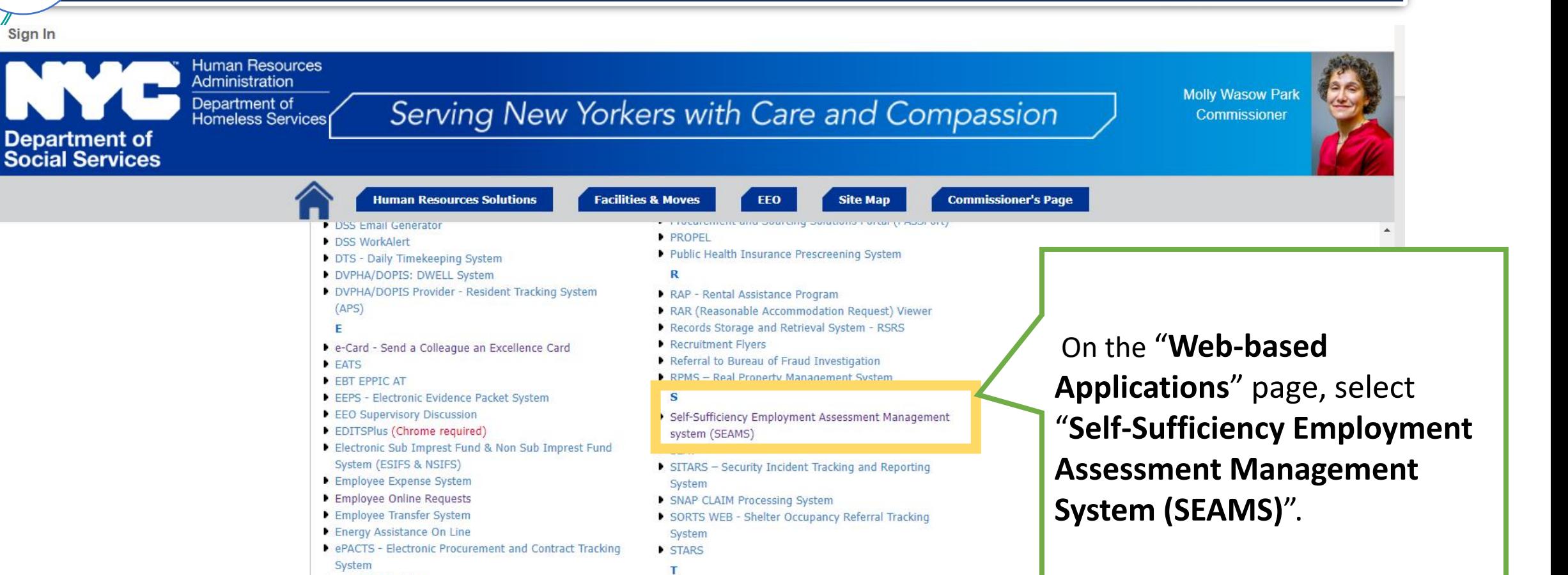

**Human Resources** Administration Department of **Homeless Services** 

- ePACTS Training
- $PePar$
- $\blacktriangleright$  ePrep eSCAPE
- F
- 

**Contact Us** 

 $\mathscr{D}$  Sign In

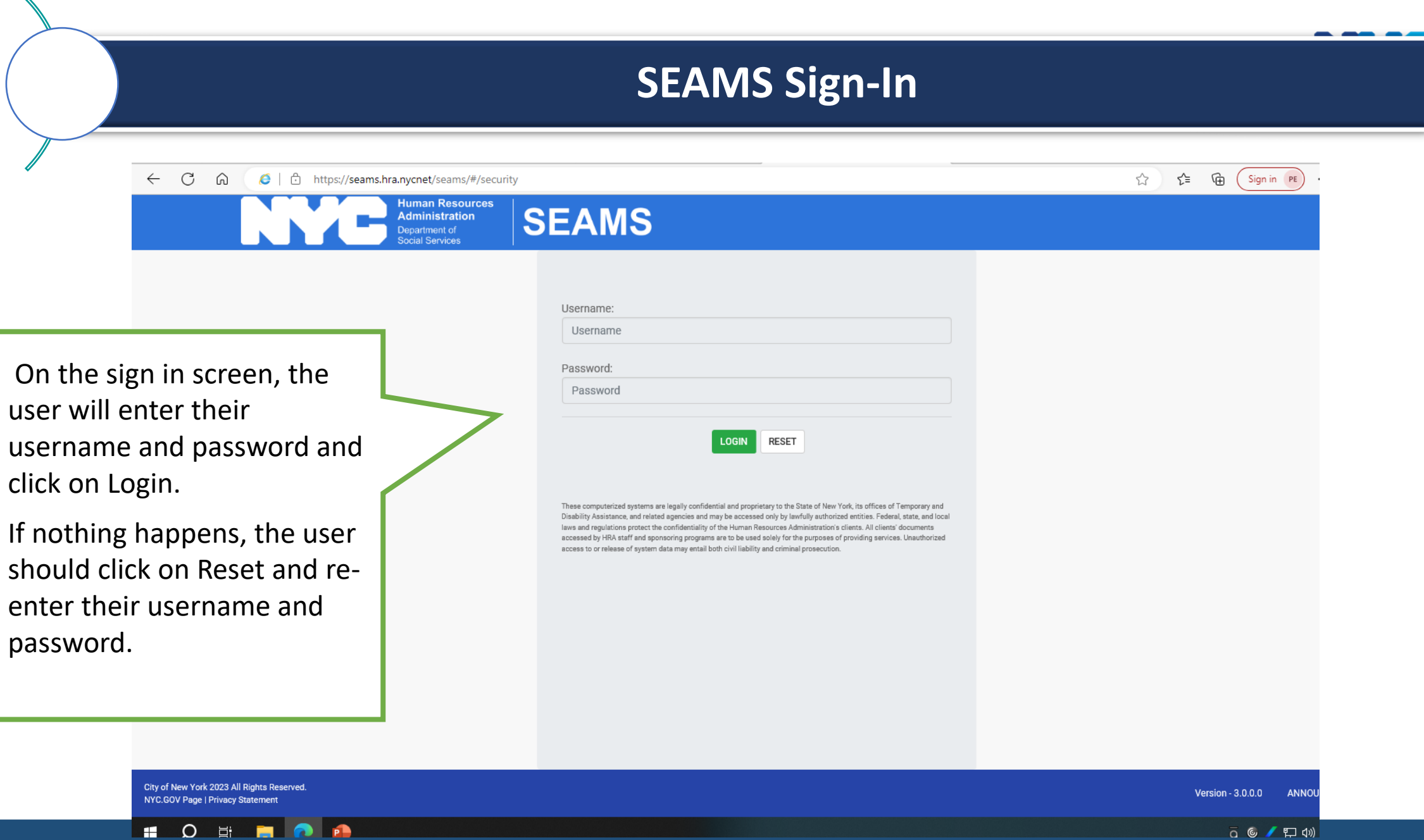

**Q ⑥ / ロ (1)** 

Human Resources<br>Administration Department of<br>Homeless Services

P

# **SEAMS Dashboard (Home) Screen**

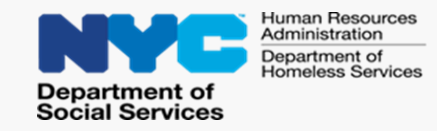

**After signing into SEAMS, the Dashboard is the first screen that users will see.**

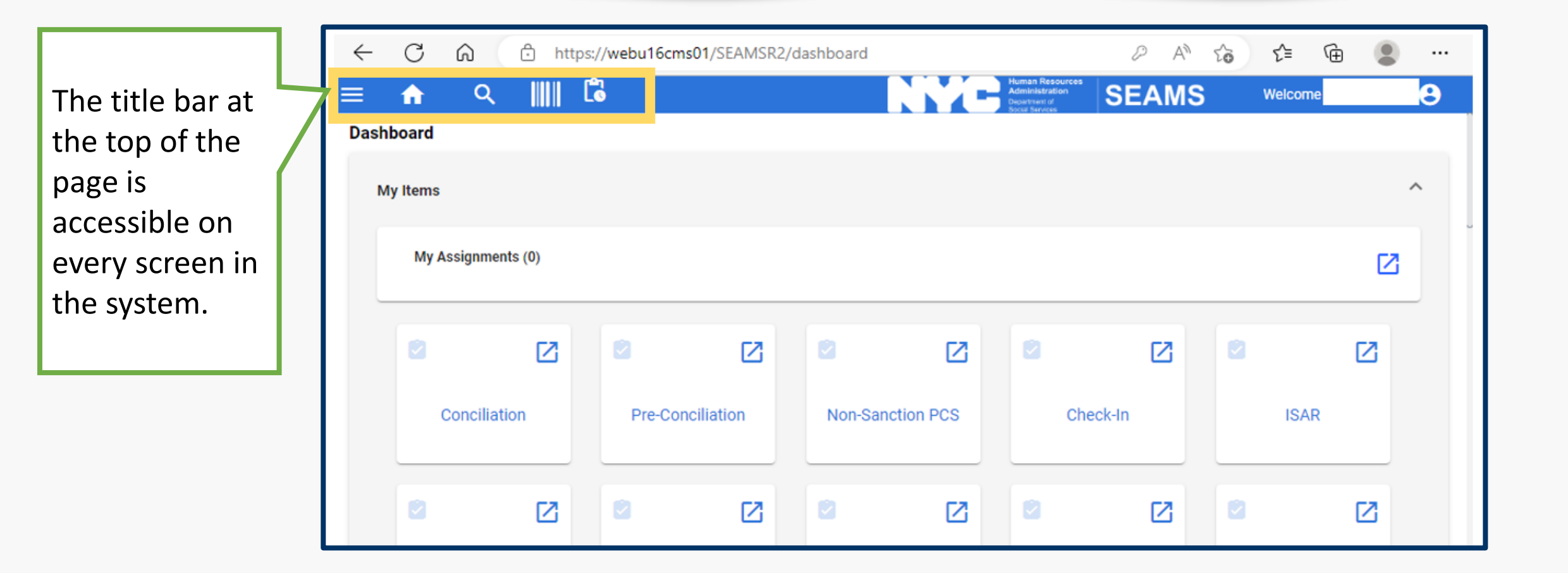

# **The title bar icons found throughout the application are:**

partment of **Social Services** 

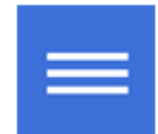

The SEAMS "Hamburger" icon - Contains a menu of worklists and reports.

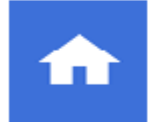

The Home icon – Returns user to the Dashboard.

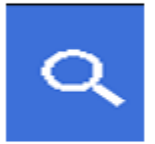

The Search icon – Performs client and general searches.

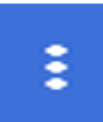

The Action/View Ellipsis icon – Opens to a list of available action/view functions.

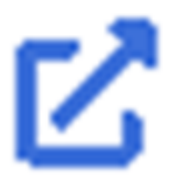

The Expand View icon – Opens the folder on which it's located. Allows access to log out, perform administrative functions, and switch user roles.

#### **Dashboard Menu**

The Dashboard Menu consists of three main items:

- **My Items** contains worklists specific to user.
- **Announcements** number of announcements currently available.
- **Notification** number of notifications currently available.

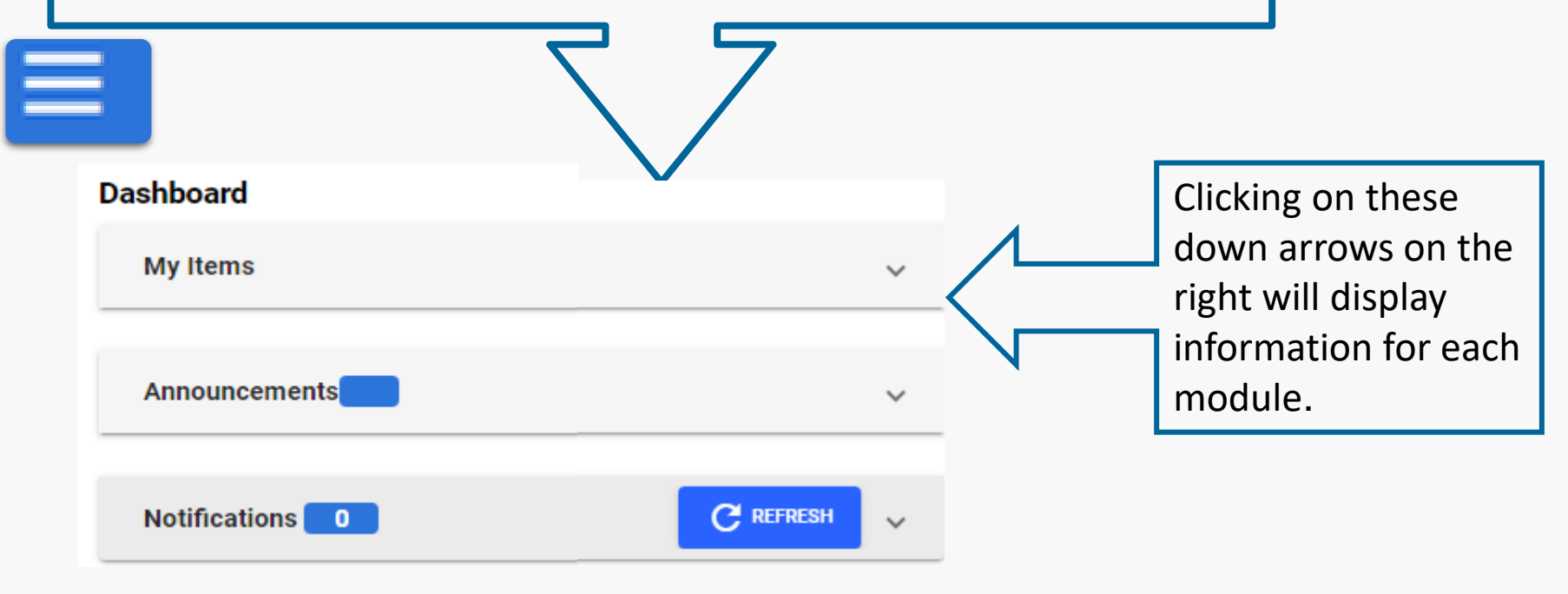

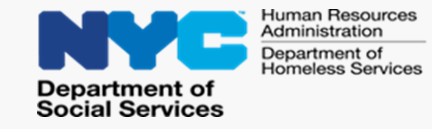

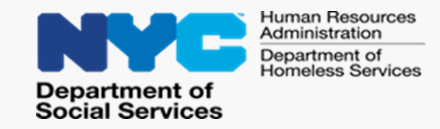

Selecting **My Items** will display:

- **My Assignments** indicates the number of cases assigned to the user.
- **Worklist** a series of squares with specific worklists the user can open by clicking on the upper right-hand corner of each square.

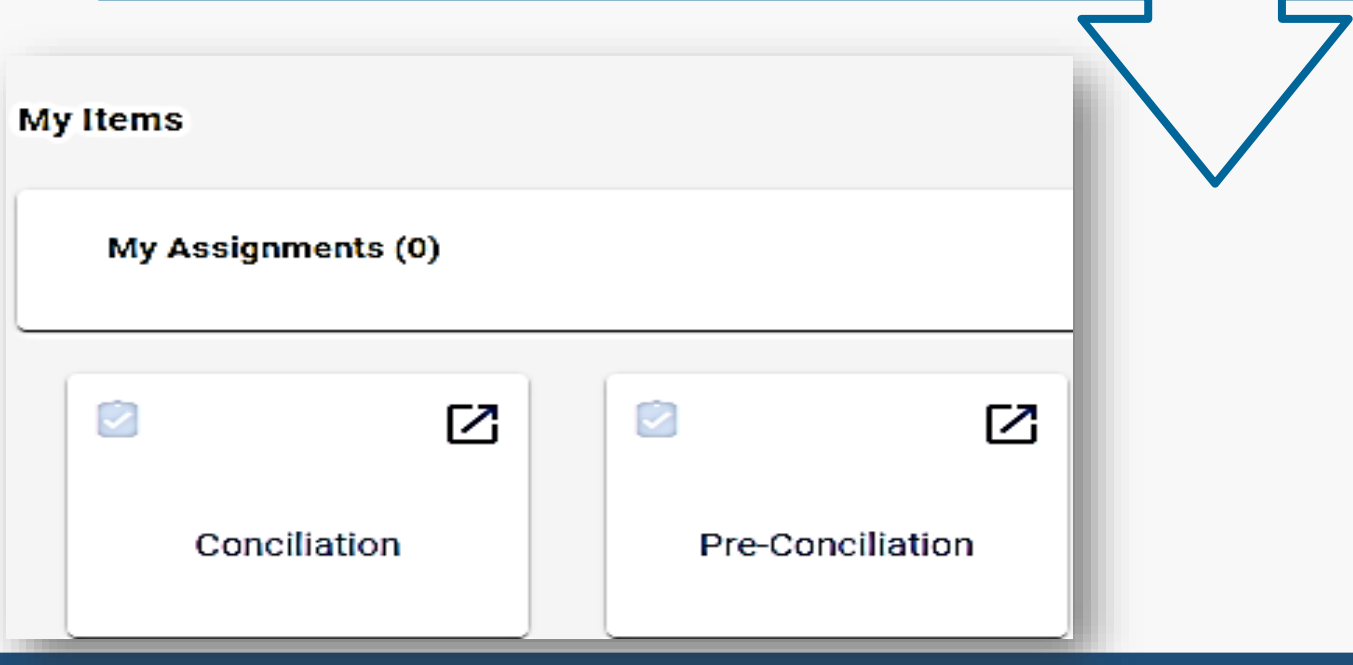

## **Search Function**

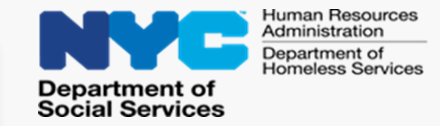

Click on the Search icon to search for client by case number, first and last name, social security number (SSN), Client Identification Number (CIN), and date of birth (DOB).

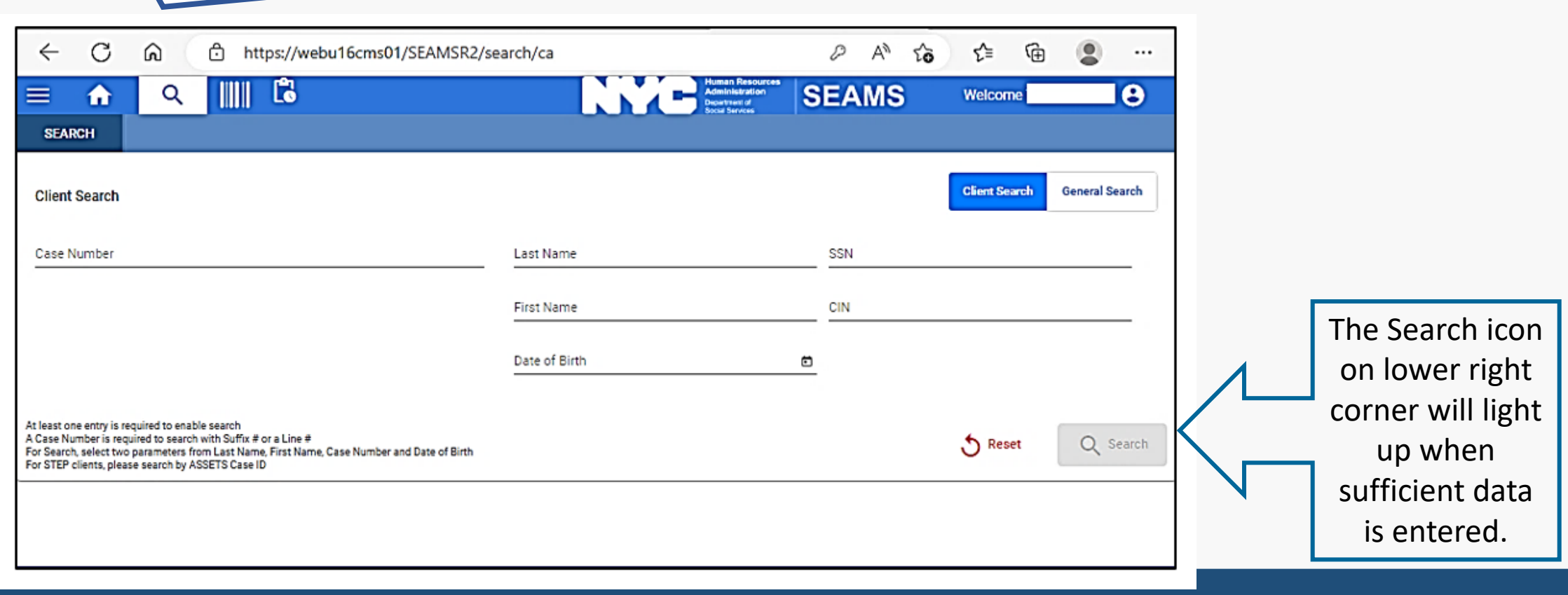

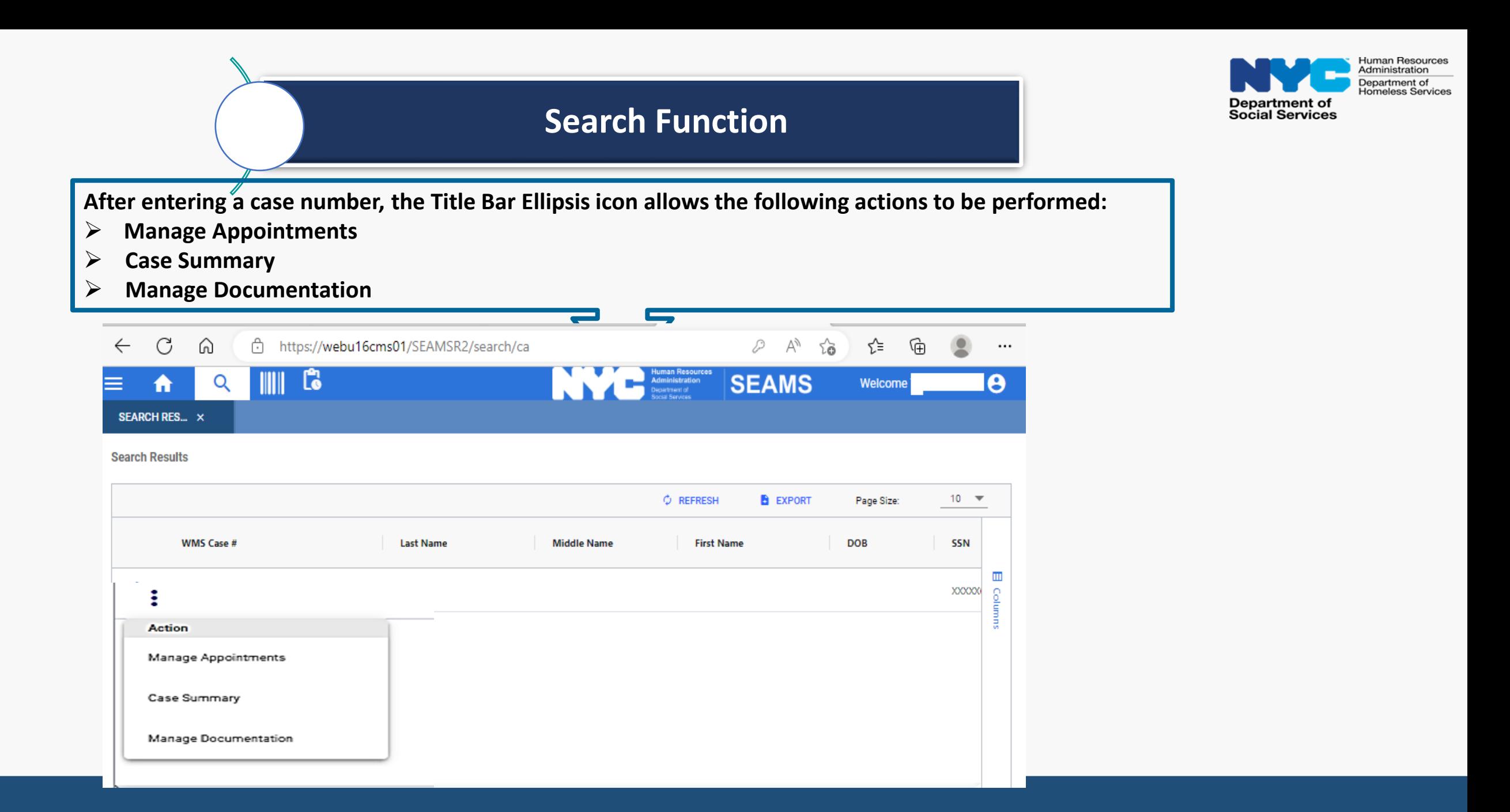

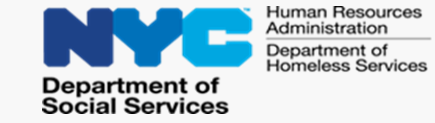

Click on **Case Summary** and scroll down to **Assessments** on the right side. Click on **EA/EP** for the client.

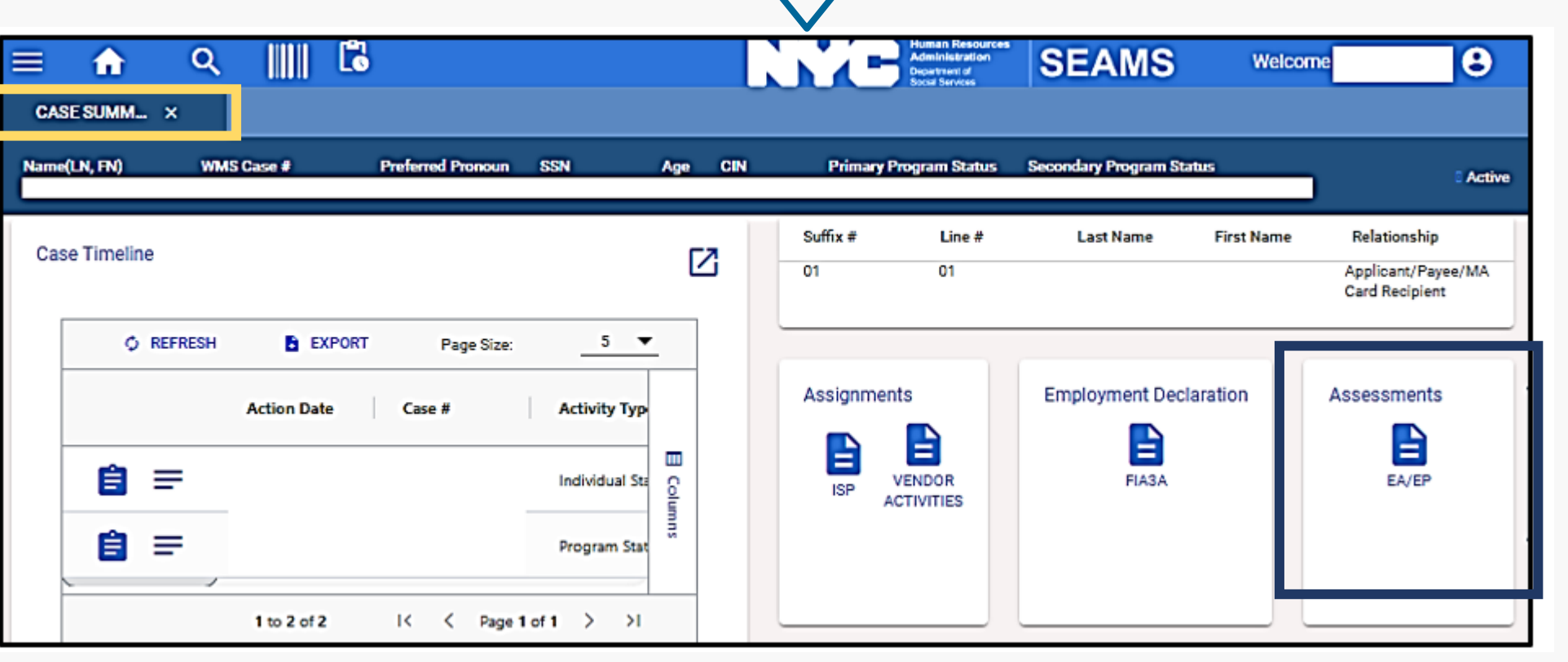

Selecting **EA/EP** will display all the client's assessments, including the status, last updated, and the staff member that updated it.

# **EA/EP Assessments**

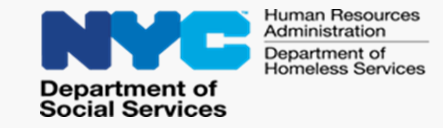

Selecting **EA/EP** will display all the client's assessments, including the status, last updated, and the staff member that updated it.

Staff can edit, view, or cancel an EA/EP by selecting the action from the Action/View menu.

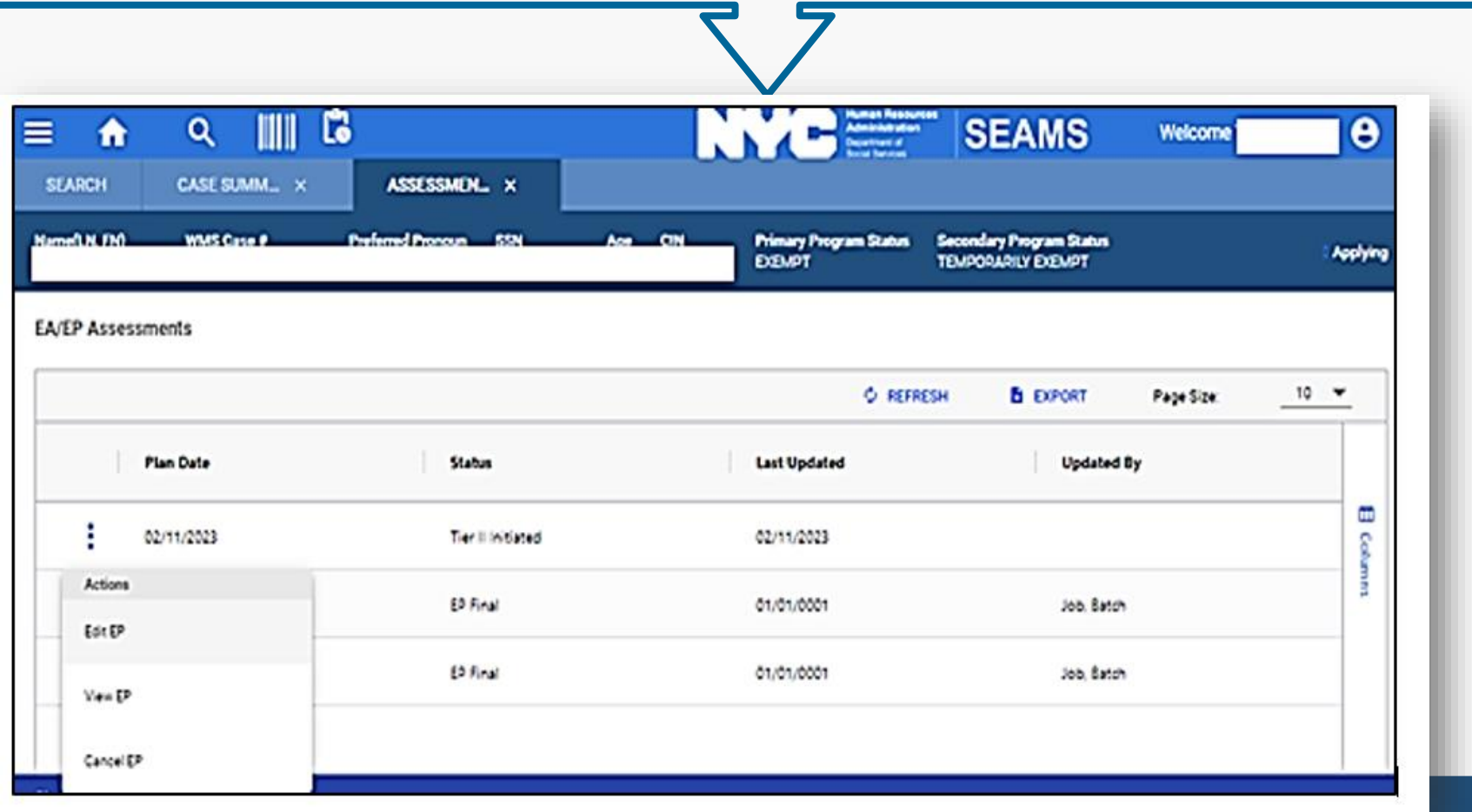

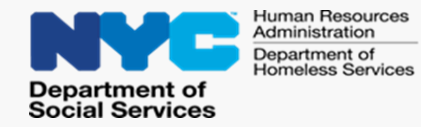

All applicants/participants with an active assignment will get weekly unlimited car fare on their Electronic Benefit Transfer (EBT) card.

Staff can select "Car Fare" in SEAMS .

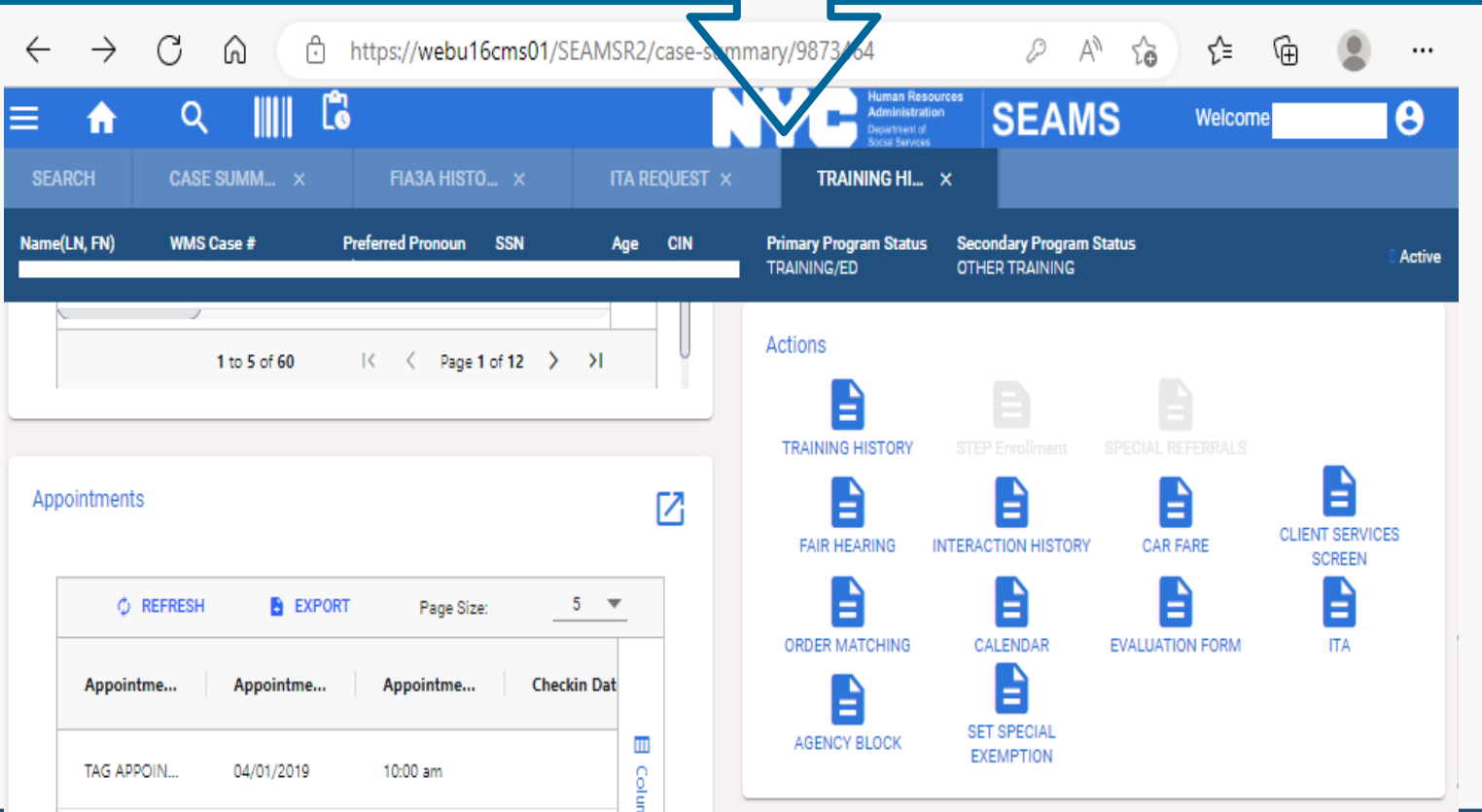

# **Child Care**

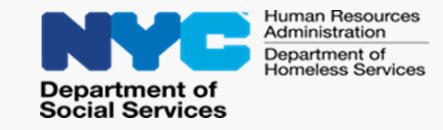

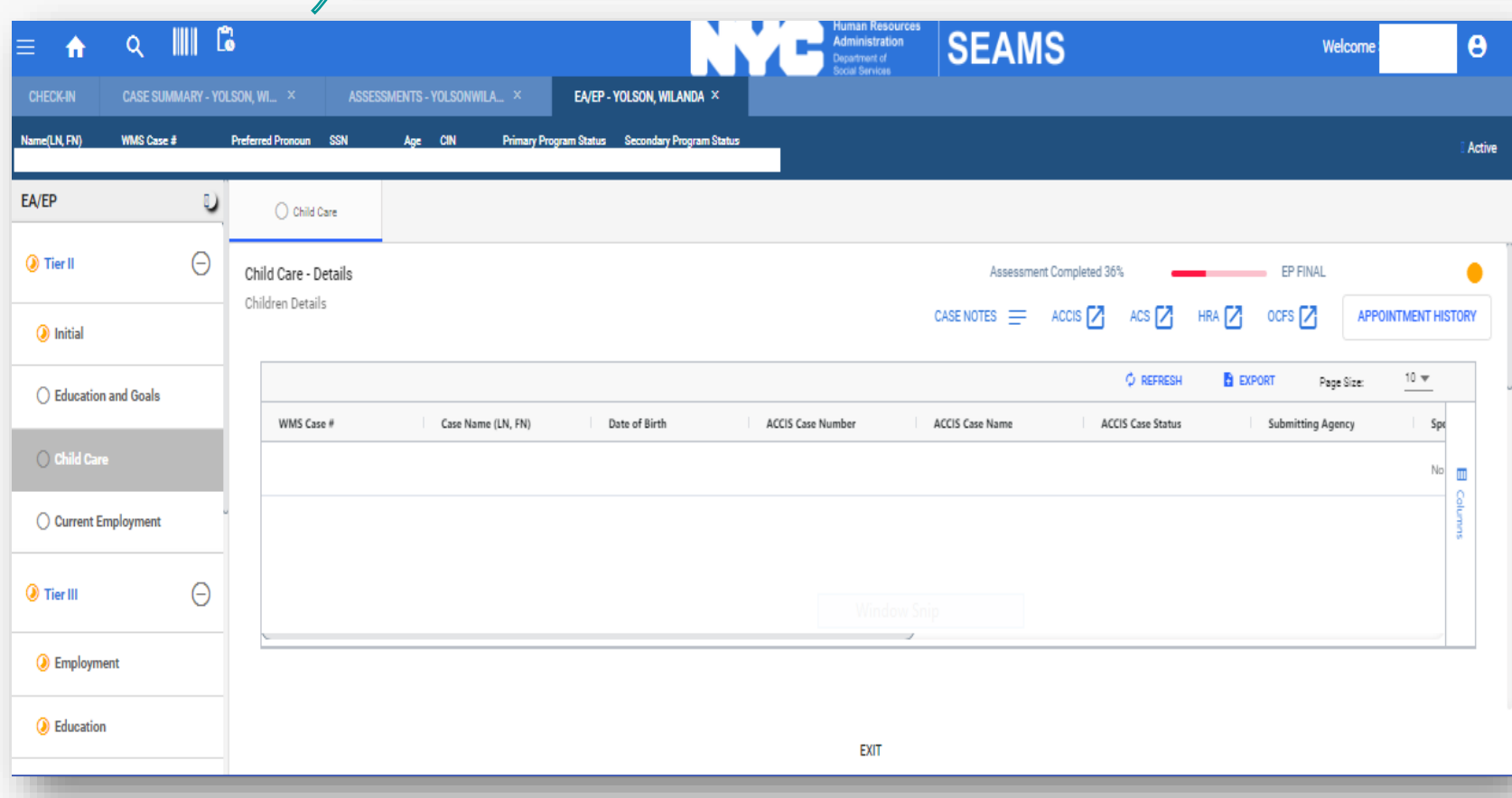

To submit a Child Care request, **select "Yes"** in response to the question: Does the client indicate they need Child Care to complete or participate in Wellness?".

If the case does not have any children listed, you can still proceed with a Child Care Request.

Provide details regarding the child care request in the Justification box. Click on the History button to review the child care history.

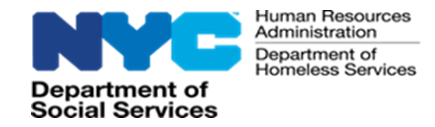

# POS Employment Plan Reminders

#### POS provides messaging as a reminder to complete an EP

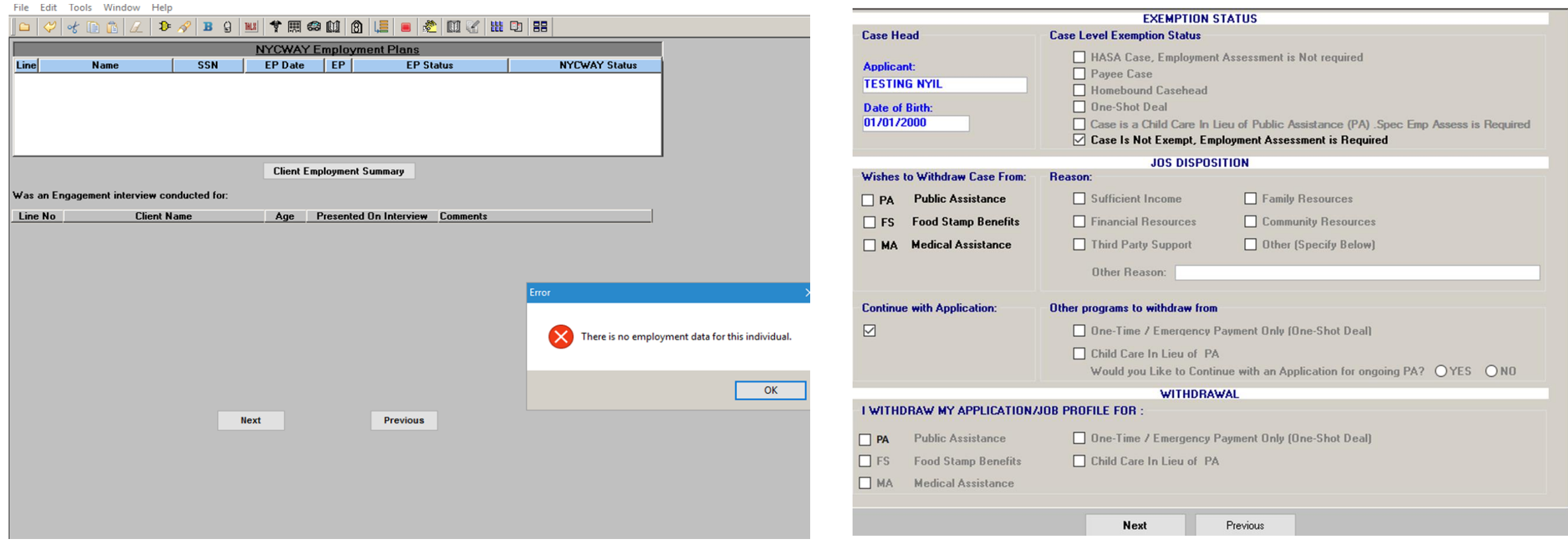

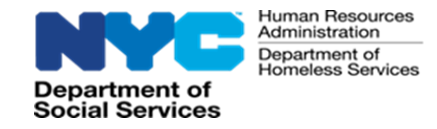

**HRA will be updating its means of providing services to applicants/participants to encourage self sufficiency.**

**Going forward, the agency, including Career Services (CS) and FIA will integrate a hybrid approach for providing services.** 

Stay Tuned for Mandatory Engagement Updates

You must complete Module 2 for instructions on navigating the new Self-Sufficiency Employment and Assessment Management System (SEAMS)

24

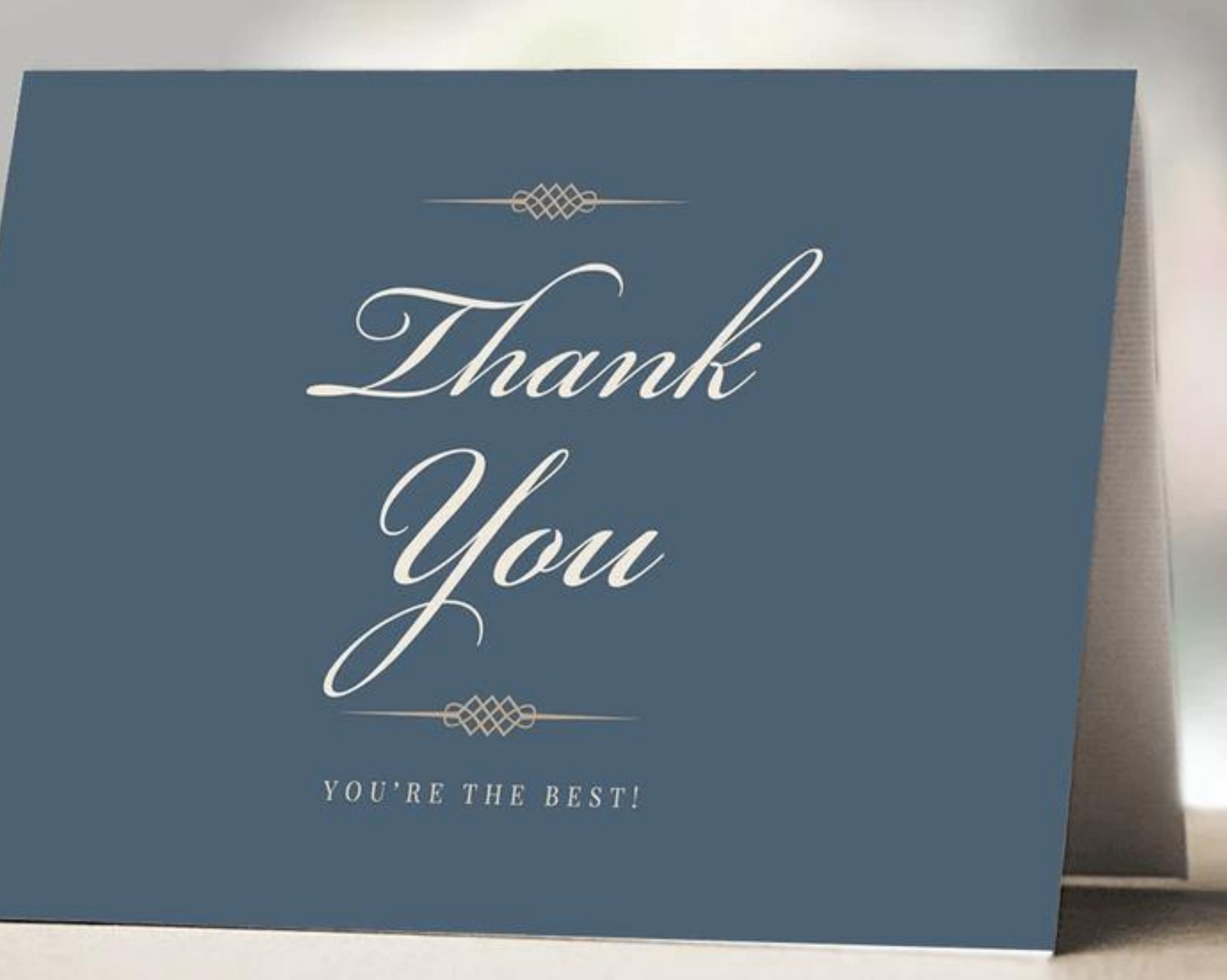